In Google Play oder bei Apple App Store geben Sie im Suchfeld bitte ein:

## **"schul-info-app"**

**So sieht das Logo aus:**

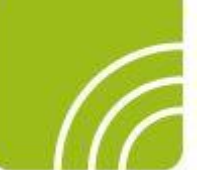

und dann klicken Sie auf "Installieren".

Einrichtungs-ID-Nummer: <**gl22150226>**